# **Tulostus, kopiointi ja skannaus**

- Pikaohieet
	- <sup>o</sup> [Tulostus](#page-0-1)
		- <sup>o</sup> [Kopiointi](#page-0-2)
		- o [Skannaus](#page-0-3)
	- [Tulostaminen USB-muistitikulta](#page-1-0)
	- <sup>o</sup> [Skannaus muistitikulle](#page-1-1)
- $\bullet$ [Maksaminen](#page-1-2) [Tulostus](#page-1-3)
- $\bullet$
- [Kopiointi](#page-1-4)  $\bullet$
- **[Skannaus](#page-1-5)**
- [Kaikki aihetta koskevat ohjeet](#page-2-0)

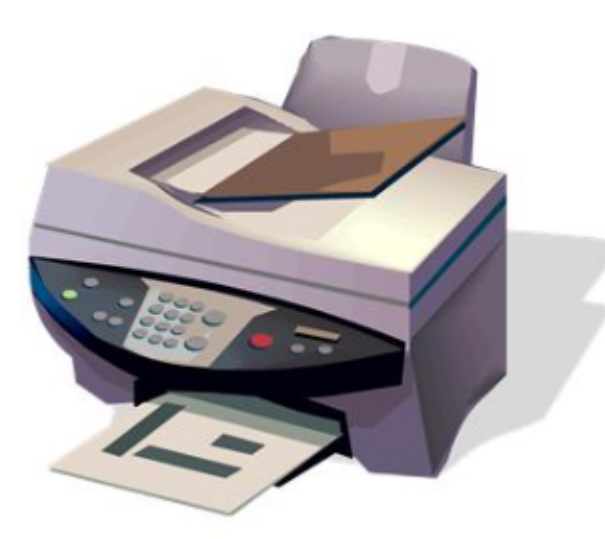

# <span id="page-0-0"></span>Pikaohjeet

Tulostus ja kopiointi on henkilökunnalle ilmaista ja opiskelijoille maksullista.

### <span id="page-0-1"></span>**Tulostus**

**Tulostaminen monitoimilaitteella — pikaohje**

- 1. **Osta tulostusarvoa** osoitteessa [maksut.metropolia.fi](https://maksut.metropolia.fi)
- 2. Tulosta a) Metropolian tietokoneelta johonkin näistä tulostimista:
	- **Canon Print A4, Canon Print A3, Canon Color Print A4** tai **Canon Color Print A3**
	- b) tai miltä tahansa tietokoneelta siirtymällä selaimella osoitteeseen **print.metropolia.fi** (vain A4-arkkien tulostus mahdollista) -> Web print -> Submit a job -> Lataa työ pdf-muodossa palveluun.
- 3. **Kirjaudu mille tahansa kampuksen Canon-monitoimilaitteelle** omalla tunnuksellasi tai [aktivoimallasi etätunnistekortilla.](https://wiki.metropolia.fi/pages/viewpage.action?pageId=30250737) Ks. [Monitoi](https://wiki.metropolia.fi/display/tietohallinto/Laitteiden+sijainnit) [milaitteiden sijainnit.](https://wiki.metropolia.fi/display/tietohallinto/Laitteiden+sijainnit)
- 4. Valitse tulostettavat työt "**Print Release**" -painikkeella.

## <span id="page-0-2"></span>**Kopiointi**

<span id="page-0-3"></span>⊕ **Kopiointi monitoimilaitteella — pikaohje**

- 1. **Osta tulostusarvoa** osoitteessa [maksut.metropolia.fi](https://maksut.metropolia.fi)
- 2. **Kirjaudu Canon-monitoimilaitteelle** omalla tunnuksellasi tai [aktivoimallasi etätunnistekortilla.](https://wiki.metropolia.fi/pages/viewpage.action?pageId=30250737)
- 3. Paina PaperCut-käyttöliittymän **Access Device**-painiketta.
- 4. Paina laitteen **Kopioi**-painiketta, määrittele haluamasi asetukset ja paina **Aloita**-painiketta.

#### **Skannaus**

൹

**Skannaus monitoimilaitteella — pikaohje** G) Skannaus on ilmaista. [Jos haluat käyttää tekstintunnistusta ja tallentaa skannaamasi asiakirjan suoraan pilvipalveluun, lue erillinen ohje tästä.](https://wiki.metropolia.fi/display/tietohallinto/Skannaus#Skannaus-Tekstintunnistus(ocr)jaskannauspilvipalveluun) 1. **Kirjaudu Canon-monitoimilaitteelle** omalla tunnuksellasi tai [aktivoimallasi etätunnistekortilla.](https://wiki.metropolia.fi/pages/viewpage.action?pageId=30250737) 2. Paina PaperCut-käyttöliittymän **Skannaus**-painiketta, valitse toiminto, määrittele haluamasi asetukset ja paina **Aloita**. 3. Monitoimilaite lähettää skannaustyösi **Metropolian sähköpostiosoitteeseesi** tai **valitsemaasi pilvikansioon**.

## <span id="page-1-0"></span>**Tulostaminen USB-muistitikulta**

**Tulostaminen USB-muistitikulta - pikaohje**

- 1. Laita USB-muistitikku monitoimilaitteen kyljessä olevaan **USB-liitäntään.**
- 2. **Kirjaudu Canon-monitoimilaitteelle** omalla tunnuksellasi tai [aktivoimallasi etätunnistekortilla.](https://wiki.metropolia.fi/pages/viewpage.action?pageId=30250737)
- 3. Paina PaperCut-käyttöliittymän **Access Device**-painiketta.
- 4. Valitse kosketusnäytöltä **Tallennetut tiedostot**-painiketta.
- 5. Valitse kansio, jossa tiedosto on **AVAA**-painikkeella tai valitse työ.
- 6. Paina **Aloita**.
- 7. Tulostuksen jälkeen poista USB-tikku **painamalla -symbolia** ruudun oikeassa alalaidassa.

**Tiedostomuoto ja USB muistitikun turvallinen poisto** G)

- 1. USB-muistitikku on **FAT-formaatissa.**
- 2. Tulostettava tiedosto on **PDF-formaatissa**.
- 3. USB-muistitikku poistetaan turvallisesti laitteesta painamalla kosketusnäytöstä -symbolia.

#### <span id="page-1-1"></span>**Skannaus muistitikulle**

## <span id="page-1-2"></span>Maksaminen

Tulostus ja kopiointi on opiskelijoille maksullista. Lataa ensin arvoa tilillesi pankkitunnuksillasi osoitteessa [maksut.metropolia.fi](http://maksut.metropolia.fi)

[Lisää maksamiseen liittyviä ohjeita](https://wiki.metropolia.fi/display/tietohallinto/Maksaminen)

## <span id="page-1-3"></span>Tulostus

1. Tulosta Metropolian työasemalta a) Canon-alkuiseen tulostimeen, esimerkiksi. Canon Print A4. Valitse tulostin riippuen siitä, haluatko tulostaa

mustavalkoisia vai värillisiä ja A4- vai A3-kokoisia tulosteita.

Tai b) tai miltä tahansa tietokoneelta siirtymällä selaimella osoitteeseen **[print.metropolia.fi](http://print.metropolia.fi)** (vain A4-arkkien tulostus mahdollista) -> Web print -> Submit a job -> Lataa työ pdf-muodossa palveluun.

2. Kirjaudu Metropolian käyttäjätunnuksellasi mille tahansa Canon-monitoimilaitteelle. Voit myös aktivoida esimerkiksi HSL:n matkakortin käyttöösi, minkä jälkeen voit käyttää sitä monitoimilaitteelle kirjautumiseen.

3. Paina laitteen Tulostus-painiketta ja valitse tulostettavat työt "Vapauta työt" / "Print Release" -toiminnolla.

[Monitoimilaitteiden sijainnit](https://wiki.metropolia.fi/display/tietohallinto/Laitteiden+sijainnit) [Miten tulostetaan? Perusohje.](https://wiki.metropolia.fi/pages/viewpage.action?pageId=30250745) [Lisää tulostusohjeita](https://wiki.metropolia.fi/display/tietohallinto/Tulostus)

# <span id="page-1-4"></span>Kopiointi

1. Kirjaudu Metropolian käyttäjätunnuksellasi mille tahansa Canon-monitoimilaitteelle. Voit myös aktivoida esimerkiksi HSL:n matkakortin käyttöösi, minkä jälkeen voit käyttää sitä monitoimilaitteelle kirjautumiseen.

2. Paina monitoimilaitteen Kopiointi-painiketta ja kopioi.

<span id="page-1-5"></span>[Kopiointiohjeet](https://wiki.metropolia.fi/display/tietohallinto/Kopiointi) [Kopiointiohjeet Metropolian ulkopuolisille käyttäjille](https://wiki.metropolia.fi/display/tietohallinto/Kopiointi+Helsingin+Konservatoriolla)

# **Skannaus**

#### **Skannausohieet**

# <span id="page-2-0"></span>Kaikki aihetta koskevat ohjeet

- [Kopiointi](https://wiki.metropolia.fi/display/tietohallinto/Kopiointi)
	- <sup>o</sup> [Kaksipuolinen kopiointi](https://wiki.metropolia.fi/display/tietohallinto/Kaksipuolinen+kopiointi)
		- <sup>o</sup> [Kopiointi Helsingin Konservatoriolla](https://wiki.metropolia.fi/display/tietohallinto/Kopiointi+Helsingin+Konservatoriolla)
- [Värikopiointi](https://wiki.metropolia.fi/pages/viewpage.action?pageId=65213138)
- [Skannaus](https://wiki.metropolia.fi/display/tietohallinto/Skannaus)
	- <sup>o</sup> [Kaksipuolinen skannaus](https://wiki.metropolia.fi/display/tietohallinto/Kaksipuolinen+skannaus)
- [Maksaminen](https://wiki.metropolia.fi/display/tietohallinto/Maksaminen)
	- [Arvon lataaminen](https://wiki.metropolia.fi/display/tietohallinto/Arvon+lataaminen)
		- **[PaperCut Arvoliput selaimella](https://wiki.metropolia.fi/display/tietohallinto/PaperCut+-+Arvoliput+selaimella)**
		- [PaperCut Saldon palautus](https://wiki.metropolia.fi/display/tietohallinto/PaperCut+-+Saldon+palautus)
		- [PaperCut-verkkomaksaminen](https://wiki.metropolia.fi/display/tietohallinto/PaperCut-verkkomaksaminen)
		- [Arvon palauttaminen](https://wiki.metropolia.fi/display/tietohallinto/Arvon+palauttaminen)
		- [Arvon siirto](https://wiki.metropolia.fi/display/tietohallinto/Arvon+siirto)
		- [Hinnasto](https://wiki.metropolia.fi/display/tietohallinto/Hinnasto)
		- <sup>o</sup> [Kopiokortin käyttöönotto](https://wiki.metropolia.fi/pages/viewpage.action?pageId=30250737)
		- <sup>o</sup> [Miten saan hyvityksen tulostusarvosta?](https://wiki.metropolia.fi/pages/viewpage.action?pageId=262081138)
		- <sup>o</sup> [Miten saan ilmaisen tulostusoikeuden opiskelijalleni?](https://wiki.metropolia.fi/pages/viewpage.action?pageId=262081149)
		- <sup>o</sup> [PaperCut Asiakasohjelmisto](https://wiki.metropolia.fi/display/tietohallinto/PaperCut+-+Asiakasohjelmisto)
		- [PaperCut Jaettu tili](https://wiki.metropolia.fi/display/tietohallinto/PaperCut+-+Jaettu+tili)
			- [PaperCut Jaetun tilin ohjeet](https://wiki.metropolia.fi/display/tietohallinto/PaperCut+-+Jaetun+tilin+ohjeet)
		- [PaperCut Oman käytön seuranta](https://wiki.metropolia.fi/pages/viewpage.action?pageId=107744762)
		- <sup>o</sup> [PaperCut Sivumäärän tarkistus](https://wiki.metropolia.fi/pages/viewpage.action?pageId=107744381)
		- <sup>o</sup> [PaperCut Tulostimen tilan tarkistus](https://wiki.metropolia.fi/display/tietohallinto/PaperCut+-+Tulostimen+tilan+tarkistus)
		- <sup>o</sup> [PaperCut Web Print](https://wiki.metropolia.fi/display/tietohallinto/PaperCut+-+Web+Print)
		- [Yleisestä tulostuksesta, kopioinnista ja skannauksesta](https://wiki.metropolia.fi/pages/viewpage.action?pageId=139010173)
- [Laitteiden sijainnit](https://wiki.metropolia.fi/display/tietohallinto/Laitteiden+sijainnit)
	- <sup>o</sup> [Monitoimilaitteet Arabiakeskus](https://wiki.metropolia.fi/display/tietohallinto/Monitoimilaitteet+Arabiakeskus)
	- [Monitoimilaitteet Helsingin Konservatorio](https://wiki.metropolia.fi/display/tietohallinto/Monitoimilaitteet+Helsingin+Konservatorio)
	- [Monitoimilaitteet Karaportti 2](https://wiki.metropolia.fi/display/tietohallinto/Monitoimilaitteet+Karaportti+2)
	- <sup>o</sup> [Monitoimilaitteet Leiritie 1](https://wiki.metropolia.fi/display/tietohallinto/Monitoimilaitteet+Leiritie+1)
	- <sup>o</sup> [Monitoimilaitteet Myllypurontie 1](https://wiki.metropolia.fi/display/tietohallinto/Monitoimilaitteet+Myllypurontie+1)
	- [Monitoimilaitteet Pop & Jazz Konservatorio Soiva](https://wiki.metropolia.fi/pages/viewpage.action?pageId=203962810)
- [Tulostus](https://wiki.metropolia.fi/display/tietohallinto/Tulostus)
	- <sup>o</sup> [Istuntoajan pidentäminen](https://wiki.metropolia.fi/pages/viewpage.action?pageId=203955622)
	- o [Nidonta](https://wiki.metropolia.fi/display/tietohallinto/Nidonta)
	- [Opinnäytetyön tulostaminen](https://wiki.metropolia.fi/pages/viewpage.action?pageId=74909329)
	- [PDF-tulosteiden virheet](https://wiki.metropolia.fi/display/tietohallinto/PDF-tulosteiden+virheet)
		- [Selaimen kautta tulostaminen](https://wiki.metropolia.fi/display/tietohallinto/Selaimen+kautta+tulostaminen)
			- [Vaihtoehtoiset tulostusjonot](https://wiki.metropolia.fi/display/tietohallinto/Vaihtoehtoiset+tulostusjonot)
	- [Tulostaminen ohisyötön kautta](https://wiki.metropolia.fi/pages/viewpage.action?pageId=30251726)
	- [Tulostaminen yksipuolisena](https://wiki.metropolia.fi/display/tietohallinto/Tulostaminen+yksipuolisena)
		- [2-puolinen 1-puoliseksi, Edge](https://wiki.metropolia.fi/display/tietohallinto/2-puolinen+1-puoliseksi%2C+Edge)
		- [2-puolinen 1-puoliseksi, Internet Explorer](https://wiki.metropolia.fi/display/tietohallinto/2-puolinen+1-puoliseksi%2C+Internet+Explorer)
		- [2-puolinen 1-puoliseksi, Mac](https://wiki.metropolia.fi/display/tietohallinto/2-puolinen+1-puoliseksi%2C+Mac)
		- [2-puolinen 1-puoliseksi, Microsoft Office](https://wiki.metropolia.fi/display/tietohallinto/2-puolinen+1-puoliseksi%2C+Microsoft+Office)
		- [2-puolinen 1-puoliseksi, Mozilla Firefox](https://wiki.metropolia.fi/display/tietohallinto/2-puolinen+1-puoliseksi%2C+Mozilla+Firefox)
		- [2-puolinen 1-puoliseksi, PDF](https://wiki.metropolia.fi/display/tietohallinto/2-puolinen+1-puoliseksi%2C+PDF)
	- <sup>o</sup> [Tulostusjonot monitoimilaitteille](https://wiki.metropolia.fi/display/tietohallinto/Tulostusjonot+monitoimilaitteille)
	- [Tulostusongelmia Q & A](https://wiki.metropolia.fi/pages/viewpage.action?pageId=26050980)
	- [Tulostustyön peruuttaminen](https://wiki.metropolia.fi/pages/viewpage.action?pageId=51381198)
	- <sup>o</sup> [Tulostusvirheet](https://wiki.metropolia.fi/display/tietohallinto/Tulostusvirheet)
		- [Doc- ja docx-muotoiset työt eivät tulostu](https://wiki.metropolia.fi/pages/viewpage.action?pageId=154346954)
		- **[Tulostus Canon-monitoimilaitteille ei toimi](https://wiki.metropolia.fi/display/tietohallinto/Tulostus+Canon-monitoimilaitteille+ei+toimi)**
	- <sup>o</sup> [Vihkotulostus](https://wiki.metropolia.fi/display/tietohallinto/Vihkotulostus)
	- [Värikarttojen ja testisivujen tulostaminen](https://wiki.metropolia.fi/pages/viewpage.action?pageId=203951560)
	- <sup>o</sup> [Mobility Print \(Papercut Software\) tulostusohjeet](https://wiki.metropolia.fi/display/tietohallinto/Mobility+Print+%28Papercut+Software%29+tulostusohjeet)
	- [Tulostaminen ei onnistu, mitä teen?](https://wiki.metropolia.fi/pages/viewpage.action?pageId=262080844)
	- <sup>o</sup> [Mistä näen Canon-monitoimitulostimen sarjanumeron?](https://wiki.metropolia.fi/pages/viewpage.action?pageId=262080979)
- [Tulostus perusohje](https://wiki.metropolia.fi/pages/viewpage.action?pageId=30250745)
- [Pikaohje tulostaminen monitoimilaitteella](https://wiki.metropolia.fi/pages/viewpage.action?pageId=150342324)
- [Pikaohje kopiointi monitoimilaitteella](https://wiki.metropolia.fi/pages/viewpage.action?pageId=150342337)
- [Pikaohje skannaus monitoimilaitteella](https://wiki.metropolia.fi/pages/viewpage.action?pageId=150342340)
	- [Pikaohje tulostaminen USB-muistitikulta](https://wiki.metropolia.fi/pages/viewpage.action?pageId=170933453)
- $\bullet$ [Tulostusten seuranta](https://wiki.metropolia.fi/display/tietohallinto/Tulostusten+seuranta)

 $\bullet$ 

[Tulostuksen seurannan raportointi](https://wiki.metropolia.fi/display/tietohallinto/Tulostuksen+seurannan+raportointi)

[Printing, copying and scanning](https://wiki.metropolia.fi/display/itservices/Printing%2C+Copying+and+Scanning)